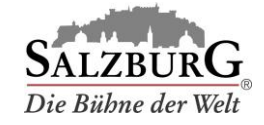

## Stornierung von Buchungen

- 1. Loggen Sie sich i[m Kundenportal](https://www.salzburg.info/bus) [e](https://www.salzburg.info/bus)in.
- 2. Wählen Sie den Menüpunkt "Reservierungen verwalten".
- 3. Wählen Sie die Buchung aus und klicken Sie auf "stornieren".

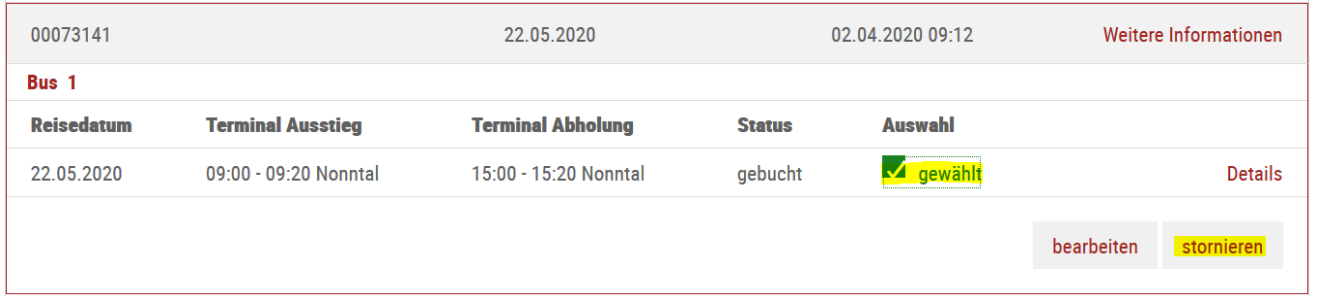

4. Bestätigen Sie die Sicherheitsabfrage indem Sie auf "stornieren" klicken.

## **RESERVIERUNG JETZT KOSTENLOS STORNIEREN**

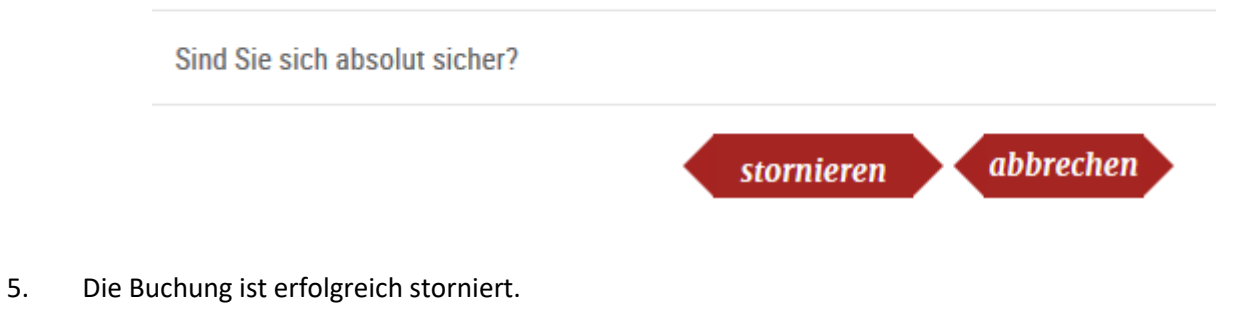

Ihre Bestellung wurde erfolgreich storniert. Der Betrag wird Ihnen auf elektronischen Wege zurückerstattet.

Hinweis: Die Rückerstattung erfolgt auf die bei der Buchung verwendete Zahlungsmethode.